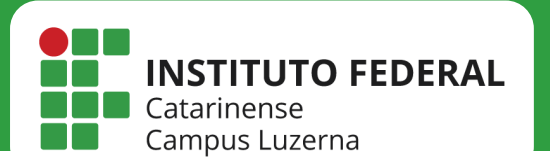

# IMPRESSORA

*Configuração da impressora HP E52645C no Ubuntu* 

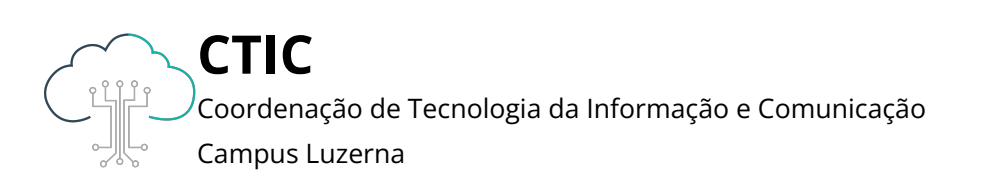

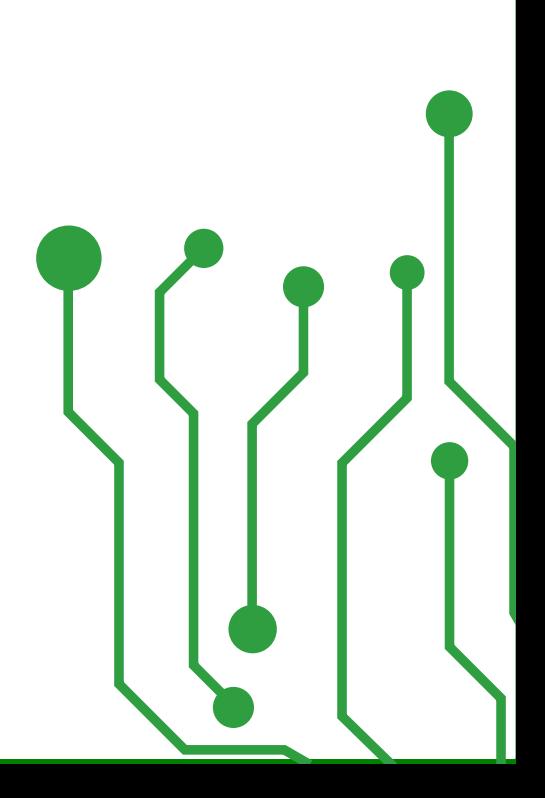

Este manual é destinado a servidores. Para que as configurações tenham efeito, é necessário estar conectado à rede IFC via Wi-Fi ou pontos cabeados autorizados (salas dos professores ou salas de setores).

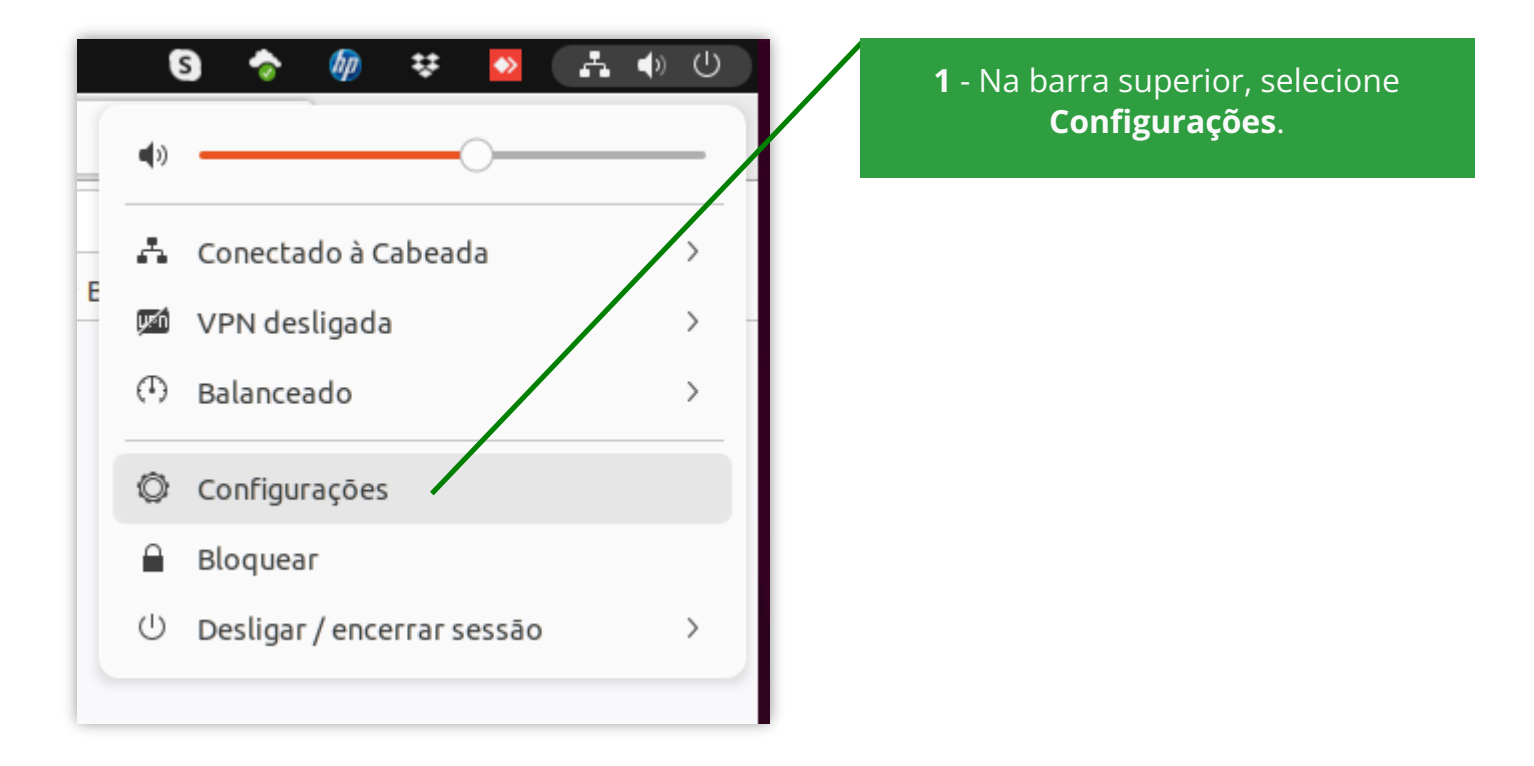

2 - Clique em Configurações adicionais de impressora...

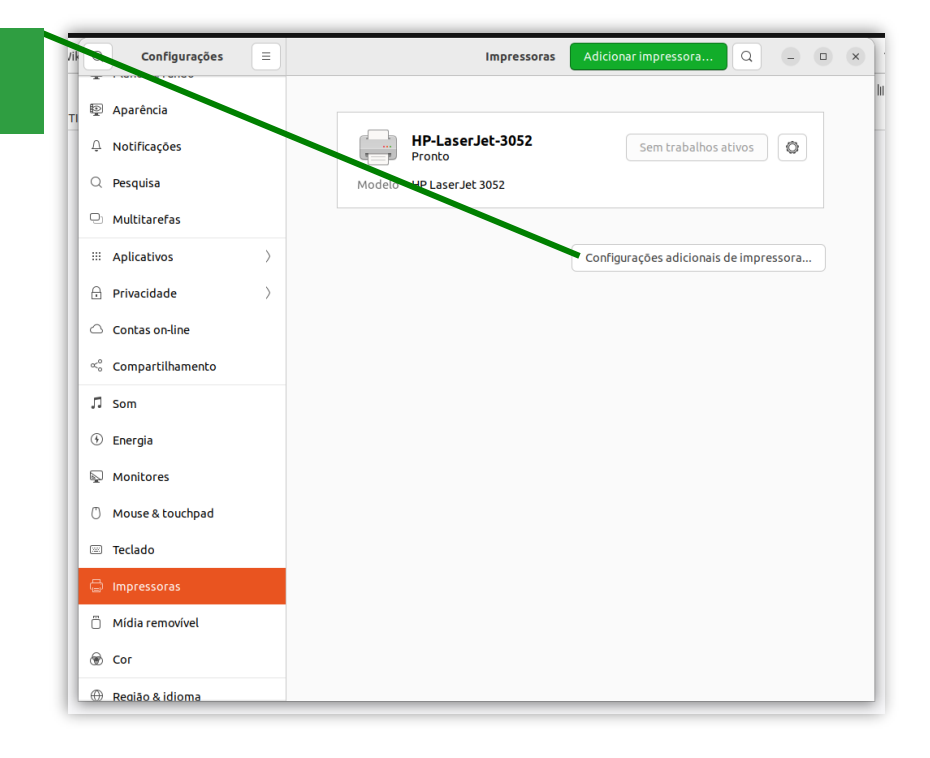

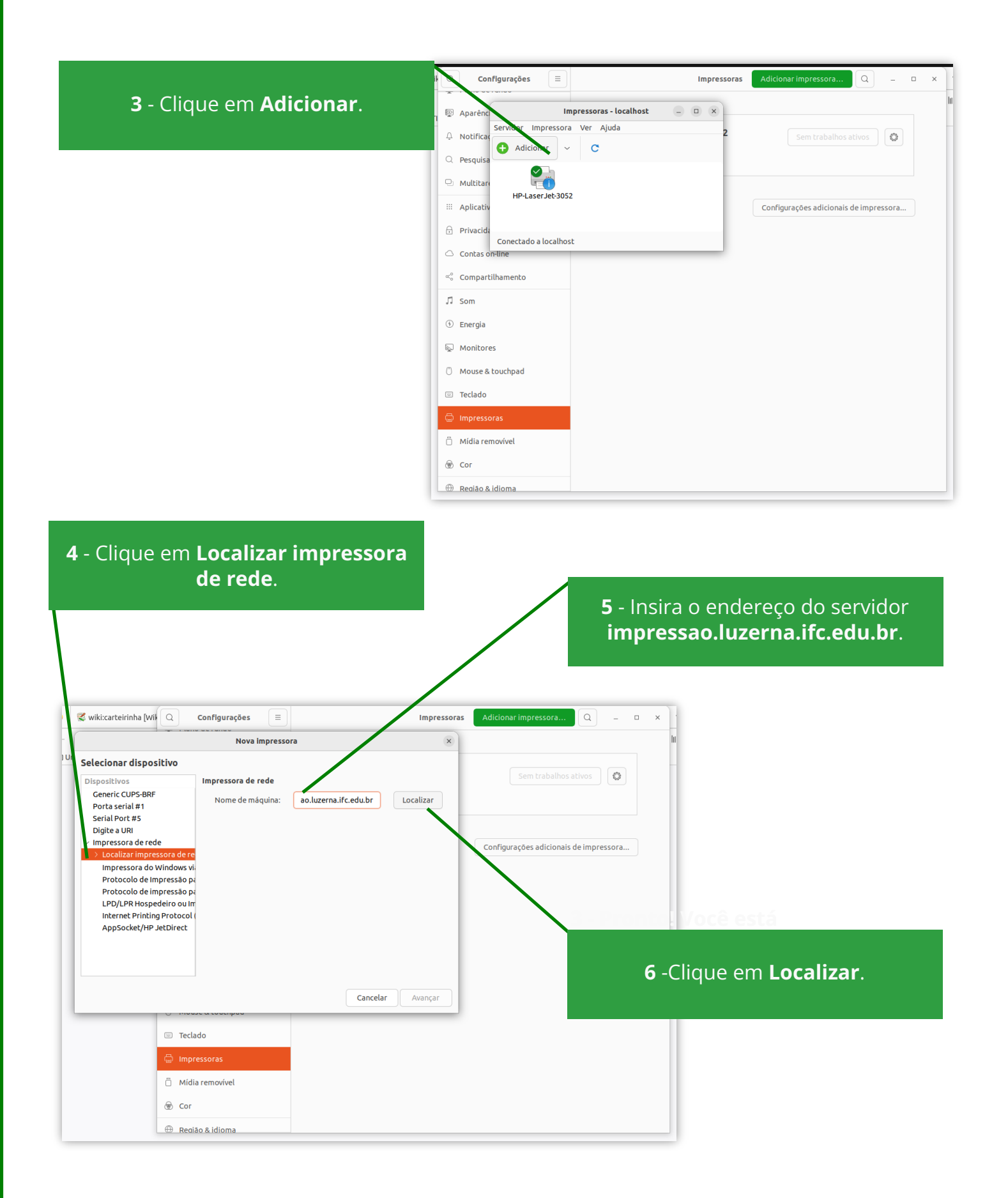

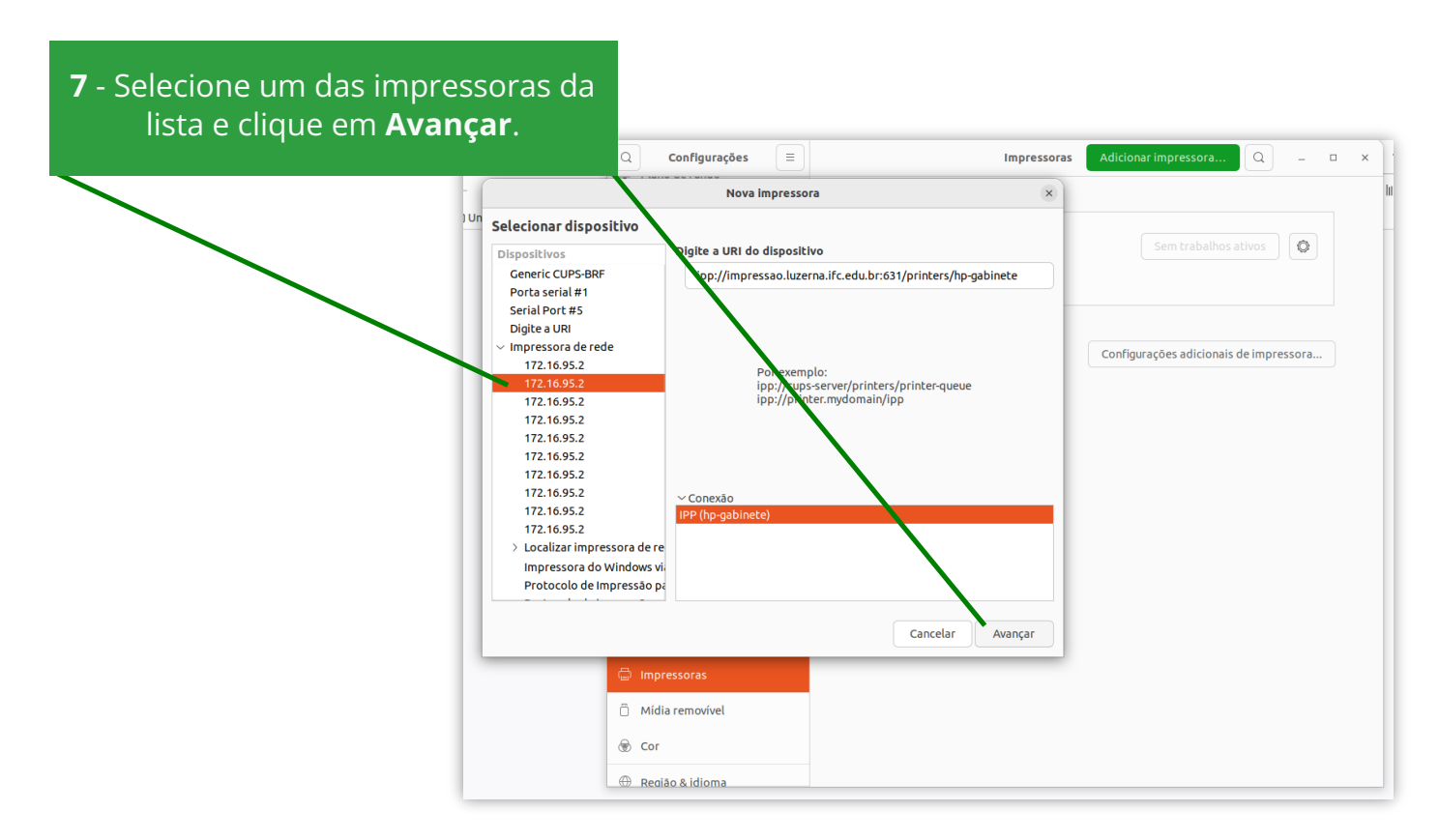

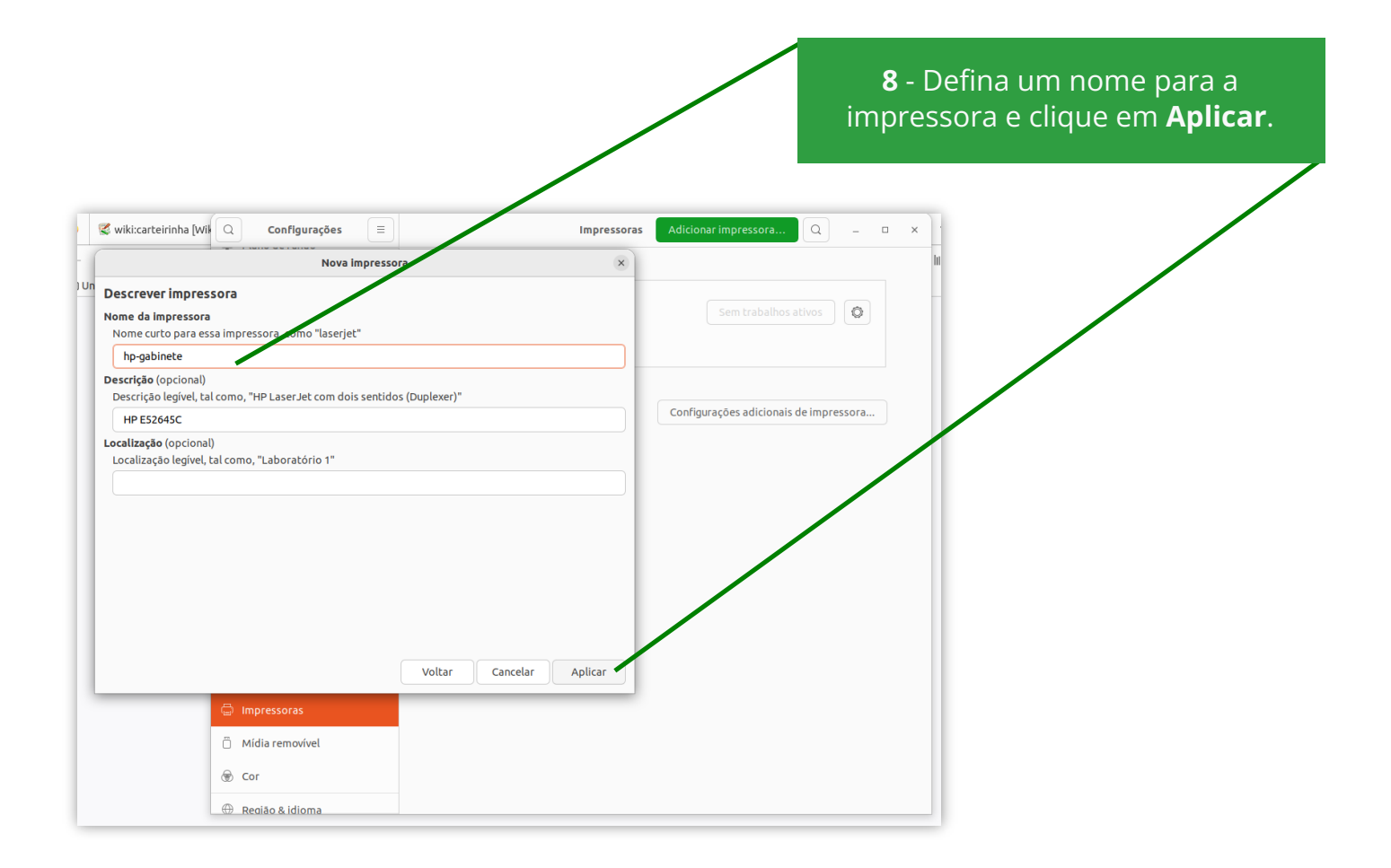

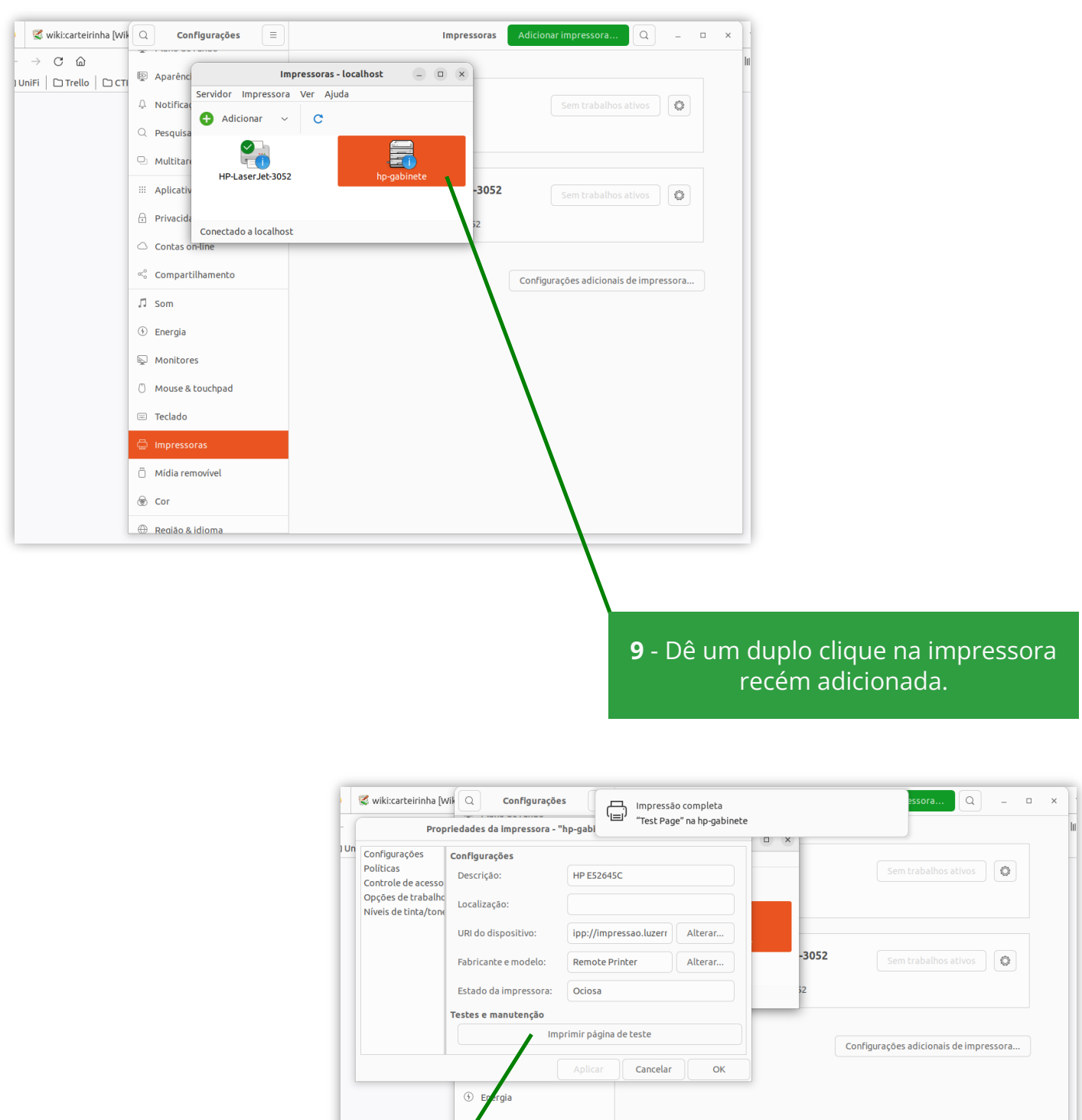

10 - Clique em Imprimir página de teste. Pronto! Sua impressora foi configurada. Para adicionar mais de uma impressora, basta seguir novamente os passos deste manual, alterando o endereço da impressora informado no passo 7.

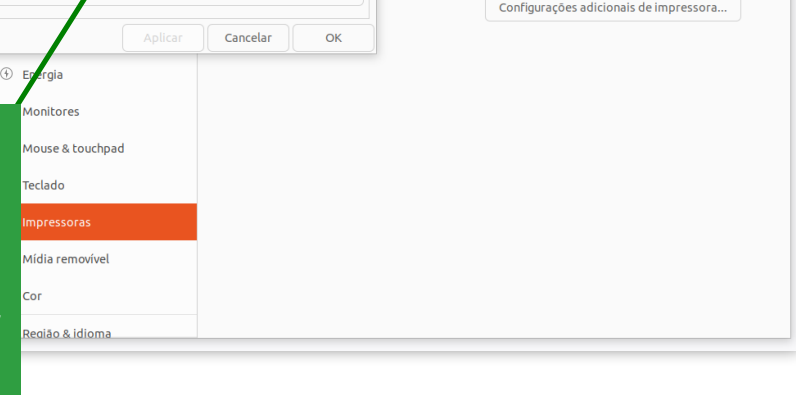

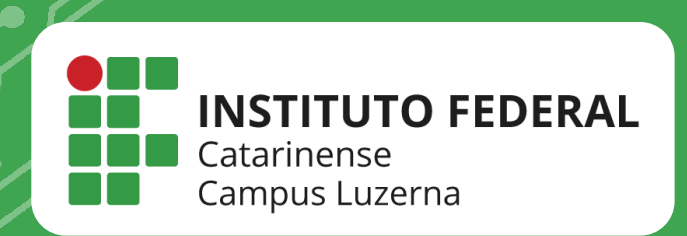

# EM CASO DE DÚVIDAS, ENTRE EM CONTATO POR UM DE NOSSOS **CANAIS**

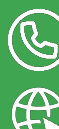

(C) (49)3523-4322 / 3523-4310

suporte.luzerna.ifc.edu.br